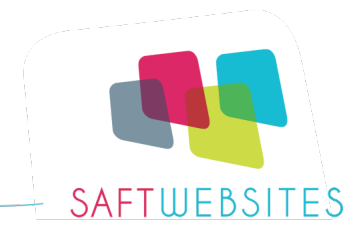

# **Online Resultaat Check-up uitleg**

Natuurlijk zijn aantallen niet het belangrijkst, maar het is wel leuk om de voortgang te zien, omdat je vaak pas doorhebt hoe je vooruit gaat als je even terugkijkt!

### **Hoe werkt het?**

Vul dit schema bijvoorbeeld 1x per kwartaal in met de gegevens uit Google Analytics en je nieuwsbrief en social media accounts.

Je kunt het digitaal in Excel invullen, ook makkelijk om dingen aan te passen. Of je print het PDF document uit en bewaart het bijvoorbeeld bij je administratie. Heb je gelijk een reminder als je toch de BTW aangifte per kwartaal doet  $\odot$ 

### **Invullen…**

- 1. Vul de te meten onderwerpen naar wens aan, net wat jij allemaal wilt weten!
- 2. Begin met een uitgangspunt, de startwaarde. Hier vul je in wat je resultaten de afgelopen maand waren.
- 3. Bepaal je je doel voor de volgende periode.
- 4. Na afloop van de periode pak je het overzicht er weer bij en vul je het resultaat in.
- 5. Evalueer wat goed ging en wat beter kon.
- 6. Bepaal daarna weer je doel voor de volgende periode.

# **Extra tip**

Het kan helpen om naast dit overzicht een soort logboekje bij te houden van de (marketing)activiteiten die je uitvoert. Zo kun je makkelijk terugzoeken wat zo goed gewerkt heeft.

Vergeet ook niet je successen te vieren!!  $\odot$ 

# **Hulp nodig?**

Dit document bevat een aantal basis statistieken die je kunt meten. Natuurlijk is er nog veel meer mogelijk. Wil je hier hulp bij? Ik heb al vele bedrijven op dit gebied geholpen, neem gerust contact op om te overleggen wat ik voor je kan betekenen.